#### **BAB III**

#### **PERANCANGAN SISTEM**

#### **3.1. Uraian Permasalahan**

Di dalam jasa angkutan pada PT Gajah Mas, penentuan kendaraan yang akan melaksanakan order dilakukan oleh manajer dengan berdasarkan pengalaman yang telah dimiliki tanpa adanya perhitungan data. Proses penentuan kendaraan tersebut merupakan salah satu proses yang penting karena proses tersebut mempengaruhi proses yang akan dilakukan selanjutnya, selain itu penentuan kendaraan yang tepat akan mempengaruhi kinerja perusahaan dalam proses pengiriman dan keuangan. Sedangkan tanpa adanya manajer untuk menentukan kendaraan yang akan bertugas maka akan menghambat transaksi jasa angkutan pada PT Gajah Mas.

Oleh karena itu akan dibuatkan sebuah sistem pendukung keputusan yang berfungsi untuk membantu manajemen PT Gajah Mas dalam proses penugasan kendaraan. Sehingga proses penentuan kendaraan yang akan bertugas tidak hanya bergantung kepada manajer untuk melakukan pemilihan kendaraan yang tepat. Sistem pendukung keputusan tersebut dibuat dengan menggunakan metode AHP dalam melakukan proses perhitungan hingga menghasilkan prioritas penugasan kendaraan.

Untuk dapat menghasilkan sistem pendukung keputusan yang sesuai dengan kebutuhan pada PT Gajah Mas, maka langkah pertama yang dilakukan adalah dengan mempelajari alur kerja atau proses bisnis jasa angkutan pada PT

25

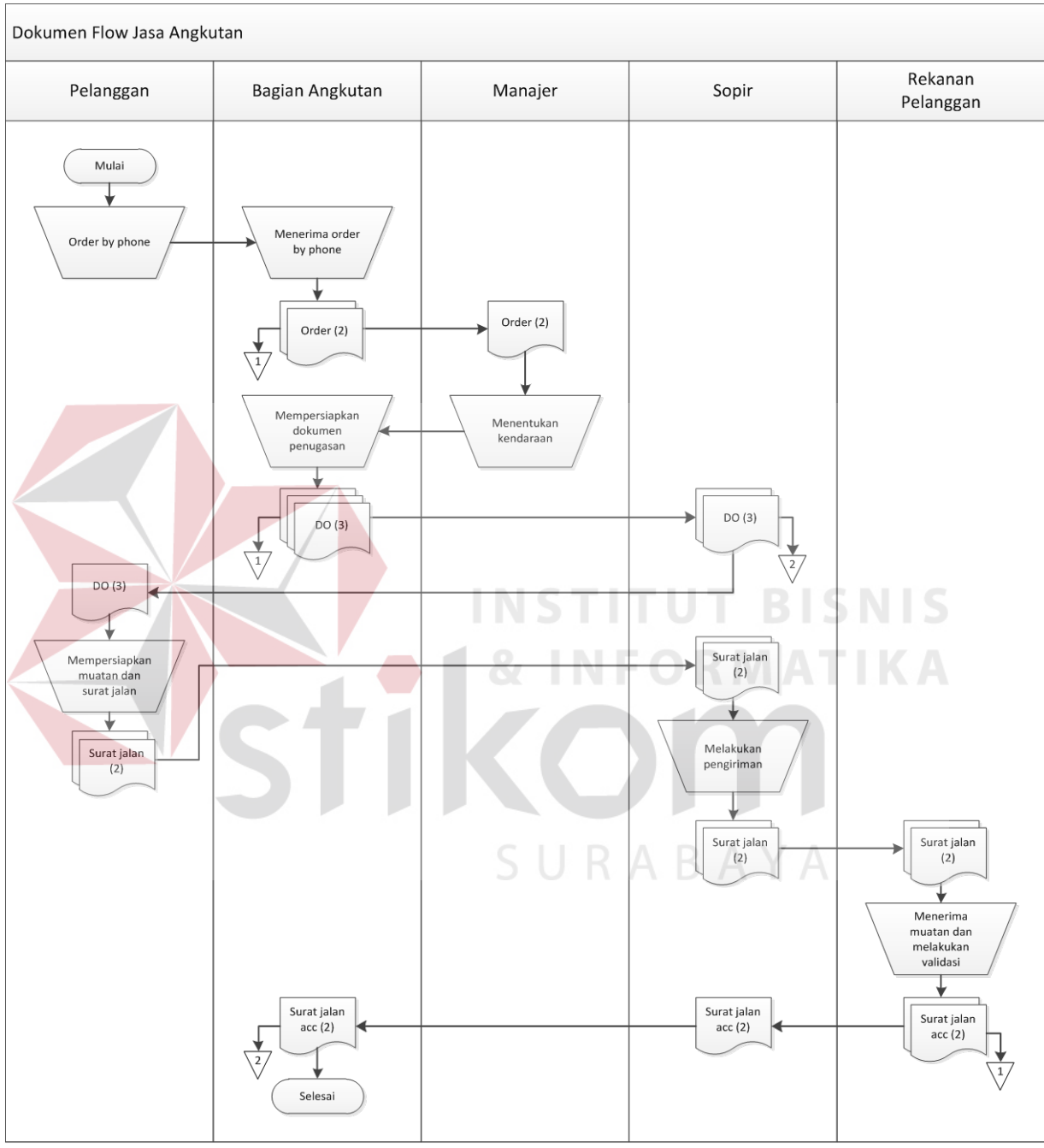

Gajah Mas. Secara umum, alur kerja dalam pemrosesan order jasa angkutan pada PT Gajah Mas dapat digambarkan pada Gambar 3.1.

Gambar 3.1 Dokumen flow jasa angkutan

Pada Gambar 3.1 dijelaskan bahwa transaksi jasa angkutan pada PT Gajah Mas dimulai dengan adanya penerimaan order dari pelanggan yang kemudian berdasarkan order pelanggan tersebut akan dilakukan penentuan kendaraan oleh manajer. Dokumen-dokumen yang diperlukan untuk melaksanakan order akan dipersiapkan dan diberikan kepada sopir kendaraan yang telah ditentukan. Kendaraan akan mengambil muatan di tempat yang telah ditentukan dan mengirim muatan tersebut hingga ke tempat tujuan. Setelah muatan sampai di lokasi akhir, sopir yang melakukan pengiriman akan menerima surat jalan yang telah di-ACC oleh penerima muatan. Surat jalan tersebut adalah sebagai bukti proses pengiriman muatan yang telah selesai dilaksanakan.

#### **3.2. Perencanaan Sistem**

Dengan melihat kondisi pada PT Gajah Mas saat ini, maka sistem pendukung keputusan yang akan dibangun mencakup transaksi jasa angkutan pada PT Gajah Mas, dimulai dari transaksi penerimaan order hingga proses pengiriman selesai dilaksanakan. Di dalam sistem tersebut akan ada proses perhitungan dengan menggunakan metode AHP untuk menghasilkan prioritas penugasan kendaraan. Dengan metode AHP ini untuk menghasilkan prioritas penugasan kendaraan yang tepat akan dilakukan pembobotan terhadap kriteria-kriteria yang digunakan dan alternatif kendaraan yang ada. Pembobotan kriteria-kriteria tersebut dilakukan oleh manajer sebagai orang ahli di bidang angkutan. Sedangkan untuk alternatif kendaraan nilai bobot diperoleh dari histori data transaksi. Struktur AHP yang digunakan dalam menentukan prioritas penugasan kendaraan dapat dilihat pada Gambar 3.2.

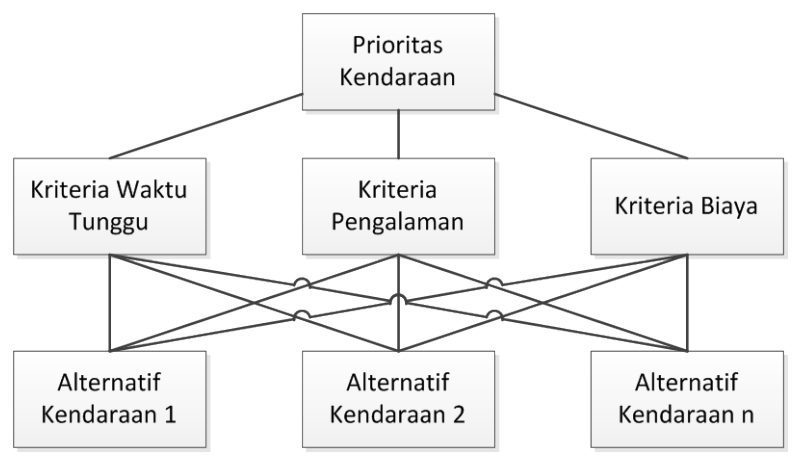

Gambar 3.2 Struktur AHP penentuan prioritas kendaraan

Pada Gambar 3.2 dapat dilihat bahwa untuk menghasilkan prioritas penugasan kendaraan digunakan 3 kriteria yaitu kriteria waktu tunggu, kriteria pengalaman, dan kriteria biaya ambil. Kriteria-kriteria tersebut digunakan dengan tujuan untuk memaksimalkan ketepatan dalam penentuan kendaraan, dengan tujuan masing-masing kriteria seperti yang telah dijelaskan pada bab sebelummnya

#### **3.3. Analisis Sistem**

Sistem pendukung keputusan yang dibangun akan melakukan perhitungan dengan menggunakan metode AHP untuk menghasilkan prioritas penugasan kendaraan. Dalam sistem tersebut akan terdapat 4 proses utama yaitu penerimaan order, penentuan prioritas kendaraan, penugasan kendaraan, dan konfirmasi pengiriman. Proses penerimaan order adalah proses awal dari transaksi jasa angkutan pada PT Gajah Mas. Proses ini akan menerima inputan dari pelanggan yaitu permintaan pengiriman. Order tersebut kemudian akan menjadi inputan bagi proses berikutnya yaitu proses penugasan kendaraan.

Pada proses penentuan prioritas kendaraan akan dilakukan perhitungan untuk memperoleh prioritas kendaraan yang akan bertugas dengan menggunakan metode AHP. Untuk itu pada proses ini membutuhkan adanya inputan yang berupa nilai bobot untuk kriteria yang dilakukan oleh manajer dan juga nilai bobot untuk setiap alternatif yang diambil dari data transaksi. Dari nilai bobot kriteria dan alternatif akan dilakukan perhitungan dan akan dihasilkan prioritas penugasan kendaraan. Dimana prioritas tersebut dapat membantu manajer untuk menentukan kendaraan yang akan bertugas pada proses berikutnya yaitu penugasan kendaraan.

Proses yang terakhir adalah proses konfirmasi pengiriman. Pada proses ini akan menerima inputan berupa konfirmasi dari sopir bahwa proses pengiriman telah dilaksanakan. Data yang dibutuhkan untuk konfirmasi pengiriman adalah data surat jalan yang meliputi tanggal bongkar dan kondisi bongkar, serta biaya perjalanan. Data-data tersebut yang nantinya akan digunakan sebagai nilai bobot alternatif untuk perhitungan AHP berikutnya.

#### **3.4. Desain Sistem**

#### **3.4.1. Sistem Flow**

Secara fisik, model dari sistem yang akan dibangun digambarkan dengan menggunakan sistem flow pada Gambar 3.3 berikut.

SURABAYA

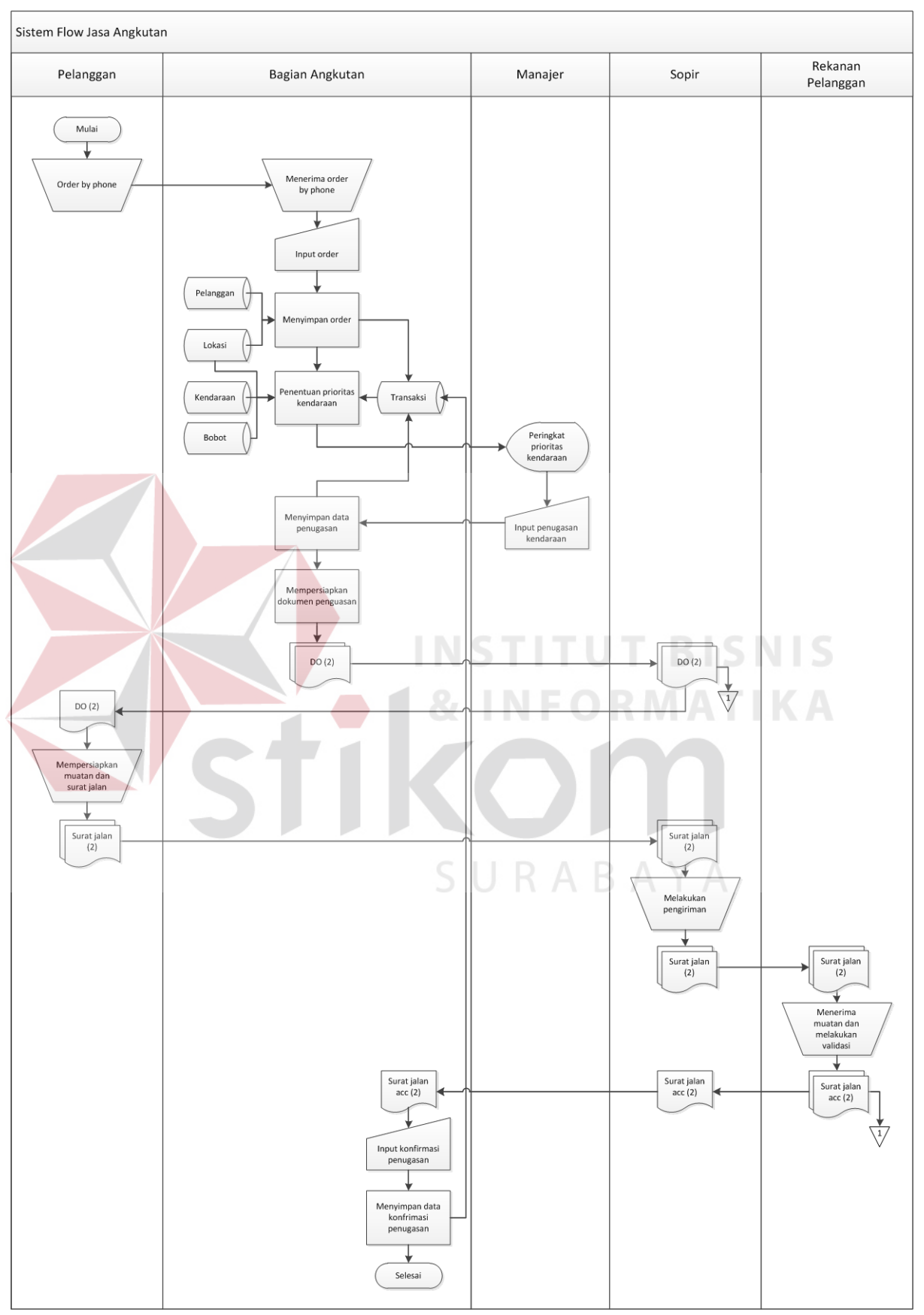

Gambar 3.3 Sistem flow jasa angkutan

Alur yang terdapat pada sistem yang baru tidak banyak berbeda dengan sistem yang telah berjalan di perusahaan, yaitu dimulai dengan proses penerimaan order dari pelanggan, dilanjutkan penugasan kendaraan oleh manajer, dan konfirmasi pengiriman dari sopir yang bertugas. Untuk setiap proses tersebut akan dicatat dan disimpan secara komputerisasi. Dan pada sistem baru sebelum terjadi proses penugasan kendaraan akan dilakukan terlebih dahulu penentuan prioritas kendaraan. Prioritas kendaraan diperoleh dari hasil perhitungan menggunakan metode AHP. Perhitungan AHP dilakukan dengan menggunakan data-data transaksi yang telah dilakukan, beserta dengan pembobotan kriteria, untuk menghasilkan prioritas kendaraan. Prioritas kendaraan yang dihasilkan dari proses tersebut akan membantu manajer untuk menentukan kendaraan yang tepat untuk melakukan pengiriman sesuai order pelanggan. **TUT BISNIS** 

#### **3.4.2. Data Flow Diagram (DFD)**

Data Flow Diagram (DFD) digunakan untuk menggambarkan secara logik sistem yang akan dibangun. SURABAYA

#### 1. DFD Level Konteks

Eksternal entity atau pihak-pihak yang terkait langsung dengan sistem adalah Manajer, Pelanggan, dan Sopir. DFD Level Konteks dapat dilihat pada Gambar 3.4.

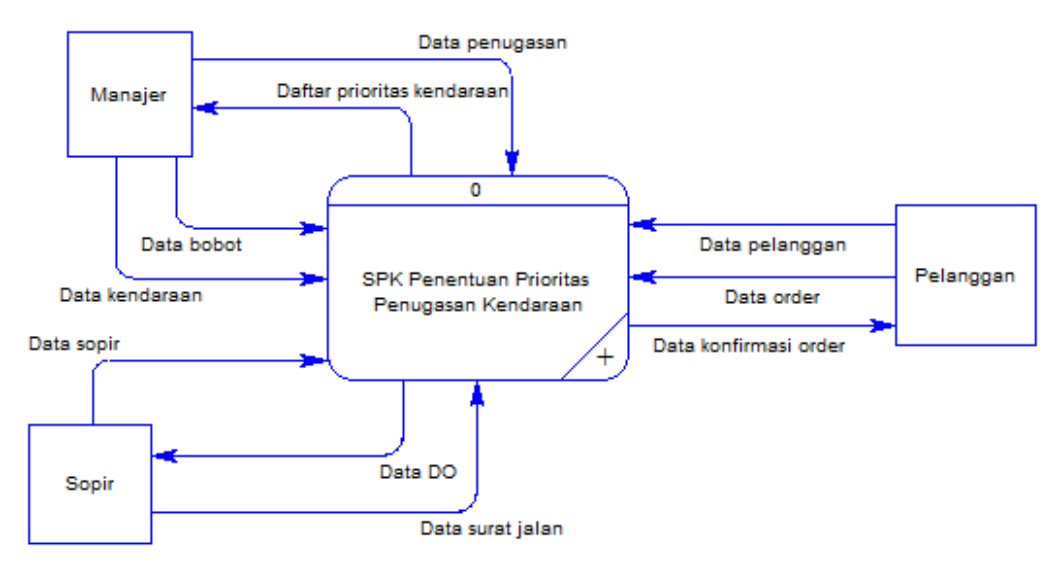

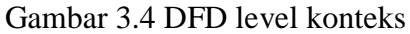

2. DFD Level 1

Sistem pendukung keputusan yang dibangun dapat dibagi menjadi 2 proses yaitu maintenance data master, dan transaksi jasa angkutan. Hal itu digambarkan dengan DFD Level 1 pada Gambar 3.5.

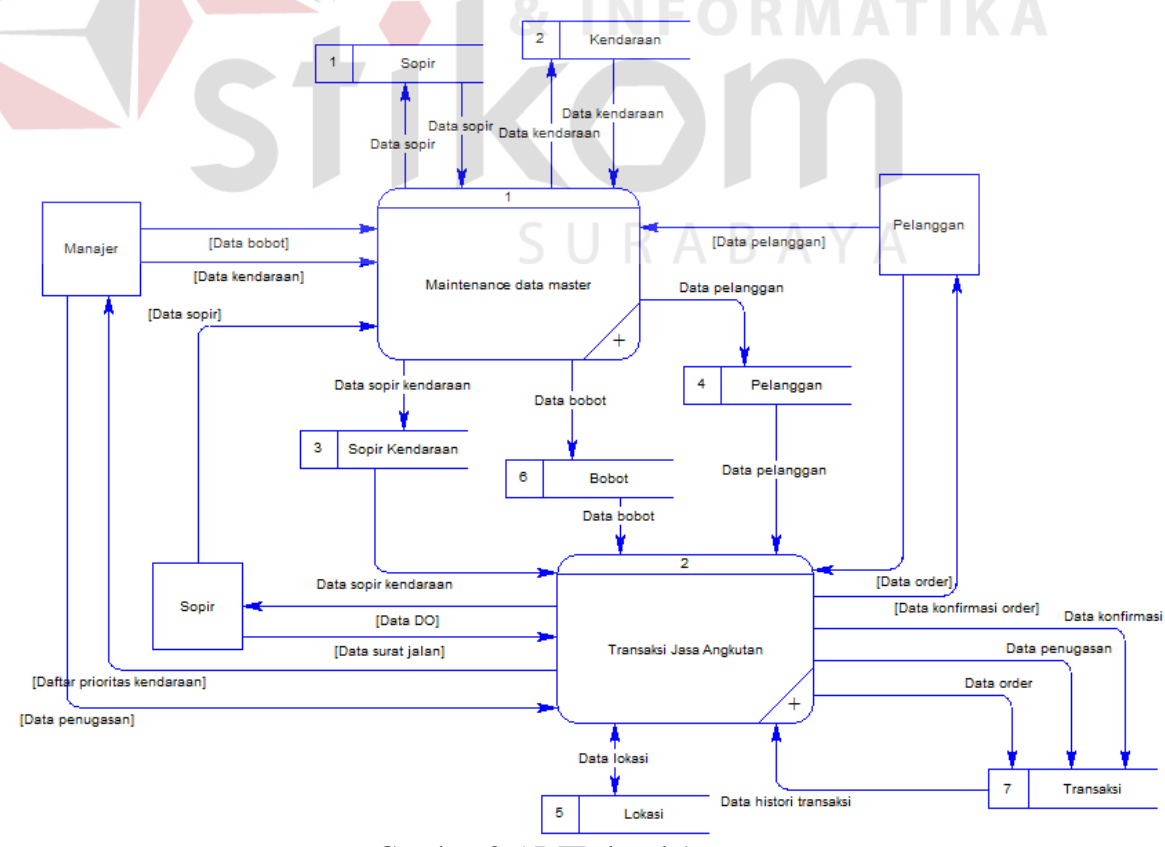

Gambar 3.5 DFD level 1

- 3. DFD Level 2
	- a. Proses Maintenance data master

Proses maintenance data master berfungsi untuk melakukan maintenance terhadap data-data master seperti data sopir, data kendaraan, data bobot dan data pelanggan. Secara detil proses maintenance data master digambarkan pada Gambar 3.6.

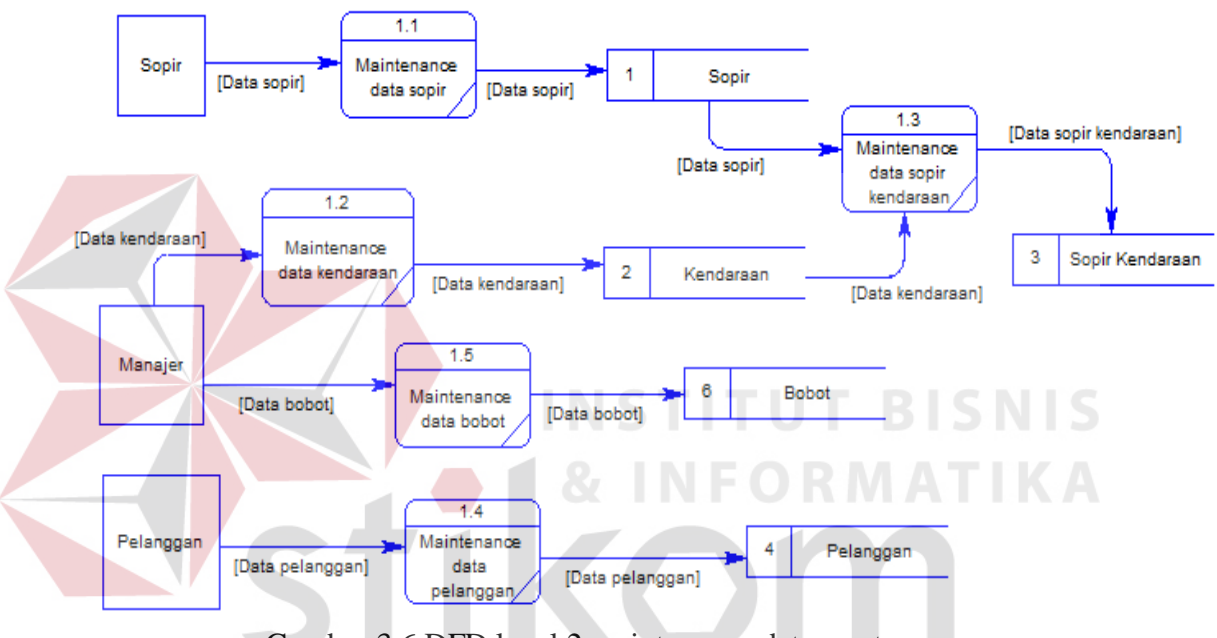

Gambar 3.6 DFD level 2 maintenance data master

b. Proses Transaksi jasa angkutan  $\mathcal{L}$ 

Untuk proses transaksi jasa angkutan terbagi menjadi beberapa proses, yaitu penerimaan order, penentuan prioritas kendaraan, penugasan kendaraan, dan konfirmasi penugasan. DFD Level 2 Transaksi jasa angkutan dapat dilihat pada Gambar 3.7.

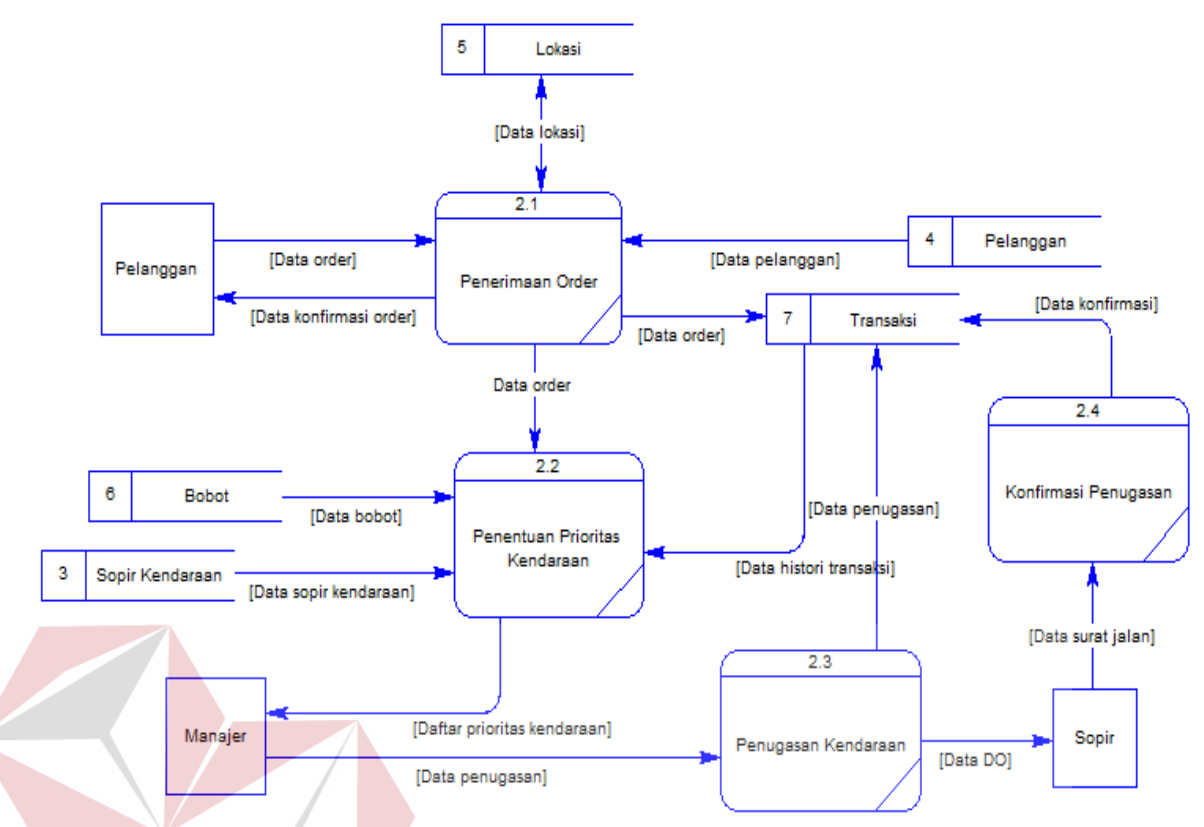

Gambar 3.7 DFD level 2 transaksi jasa angkutan

Di dalam proses penentuan prioritas kendaraan akan dilakukan perhitungan menggunakan metode AHP untuk menghasilkan informasi berupa peringkat prioritas penugasan kendaraan yang akan ditugaskan. Prioritas penugasan kendaraan tersebut diperoleh dengan melakukan perhitungan berdasarkan bobot kriteria yang telah diinputkan oleh manajer dan nilai kuantitatif tiap alternatif yang diperoleh dari data transaksional. Langkah-langkah perhitungan AHP untuk menentukan prioritas kendaraan dapat dilihat pada Gambar 3.8.

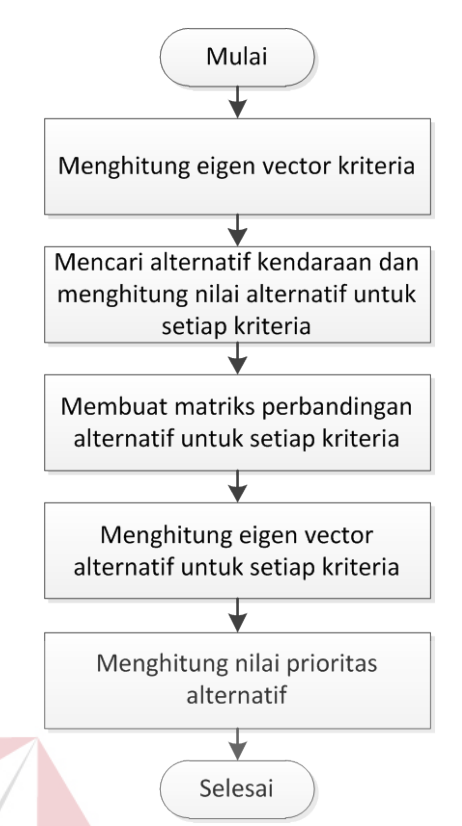

Gambar 3.8 Langkah-langkah penentuan prioritas penugasan kendaraan Langkah-langkah dalam proses penentuan prioritas penugasan kendaraan dengan menggunakan metode AHP adalah :

1) Menghitung eigen vector kriteria.

Kriteria yang digunakan untuk menentukan kendaraan yang bertugas adalah kriteria waktu tunggu kendaraan, kriteria pengalaman sopir, dan kriteria biaya ambil muatan. Bobot penilaian diberikan untuk setiap pasangan kriteria, yang menggambarkan tingkat kepentingan antar kriteria. Dari bobot kriteria tersebut akan dihitung dan diperoleh eigen vector kriteria. Untuk memperoleh eigen vector tersebut dilakukan dengan cara membuat matriks perbandingan antar kriteria seperti pada Gambar 3.9.

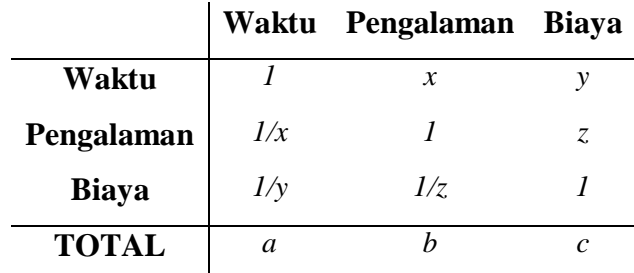

Gambar 3.9 Matriks perbandingan kriteria

Kemudian dilanjutkan menormalisasi matriks dengan membagi setiap sel dengan total setiap kolom, seperti pada Gambar 3.10.

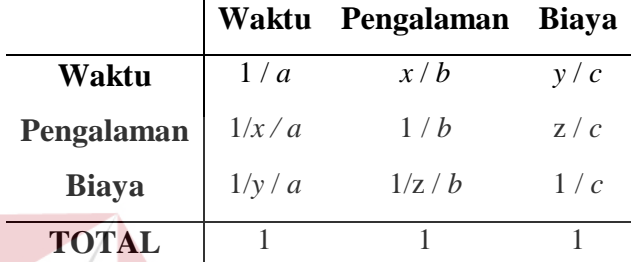

Gambar 3.10 Normalisasi matriks perbandingan kriteria

Selanjutnya untuk menghitung eigen vector kriteria dengan cara menjumlahkan tiap baris matriks dan membagi dengan banyak kolom, seperti pada Gambar 3.11.

|              | <b>Eigen Vector</b>       |
|--------------|---------------------------|
| Waktu        | $(1/a + x/b + y/c)/3$     |
| Pengalaman   | $(1/x/a + 1/b + z/c)/3$   |
| <b>Biaya</b> | $(1/y/a + 1/z/b + 1/c)/3$ |
| <b>TOTAL</b> |                           |

Gambar 3.11 Perhitungan eigen vector kriteria

Eigen vector yang diperoleh tersebut sudah dipastikan konsisten dengan melakukan pengecekkan konsistensi terlebih dahulu.

2) Mencari alternatif kendaraan dan menghitung nilai alternatif untuk setiap kriteria.

Alternatif kendaraan diperoleh dengan melakukan pencarian terhadap data kendaraan yang tidak sedang bertugas. Pencarian data kendaraan disesuaikan dengan order dari pelangan, yaitu jenis kendaraan yang dibutuhkan. Dari hasil pencarian data tersebut akan diperoleh daftar kendaraan yang akan menjadi alternatif dalam menentukan prioritas kendaraan. Dari daftar alternatif kendaraan yang telah diperoleh, akan dihitung nilai setiap alternatif untuk setiap kriteria. Nilai tersebut diperoleh berdasarkan data transaksi yang telah dilakukan. Untuk kriteria waktu akan dihitung dari selisih waktu antara tanggal bongkar order sebelumnya dengan tanggal berangkat order yang baru. Sedangkan untuk kriteria pengalaman diperoleh dengan menghitung banyaknya order yang pernah dilakukan oleh sopir kendaraan sesuai dengan rute pada order yang baru. Dan untuk biaya diperoleh berdasarkan data transaksi yang telah dilakukan sesuai dengan rute pada order yang baru. Khusus untuk kriteria biaya, nilai yang diperoleh akan diinvers dengan cara total biaya dikurangi biaya tiap alternatif kendaraan, kemudian nilai tersebut yang akan digunakan sebagai nilai untuk kriteria biaya. Daftar alternatif dan nilainya dapat dilihat pada Gambar 3.12.

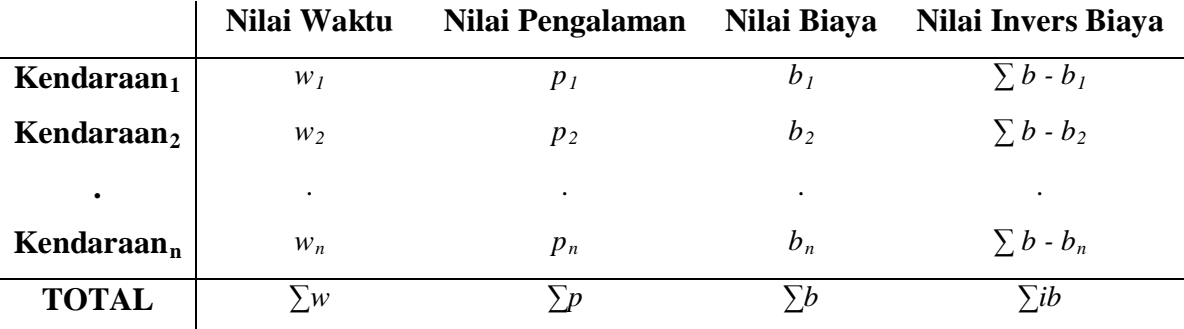

Gambar 3.12 Alternatif kendaraan

3) Membuat matriks perbandingan alternatif untuk setiap kriteria.

Dari nilai yang telah diperoleh tersebut akan dibuat matriks perbandingan untuk setiap kriteria. Perbandingan dilakukan dengan cara membandingkan nilai tiap alternatif untuk setiap alternatif yang bersangkutan. Matriks perbandingan alternatif untuk kriteria waktu dapat dilihat pada Gambar 3.13.

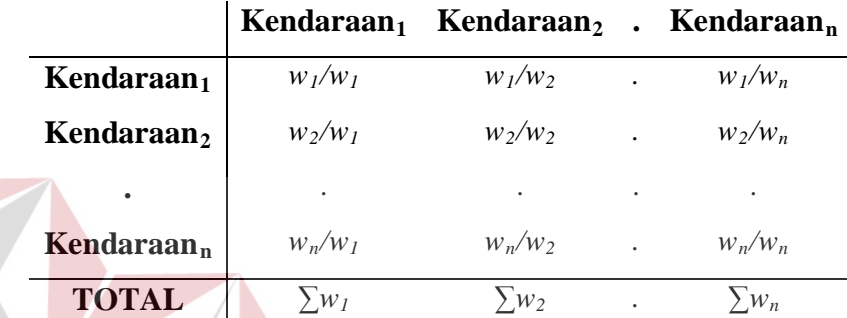

Gambar 3.13 Matriks perbandingan alternatif untuk kriteria waktu

Berikut pada Gambar 3.14 adalah matriks perbandingan alternatif untuk kriteria pengalaman.

|                        |                | Kendaraan <sub>1</sub> Kendaraan <sub>2</sub> |           | $\operatorname{Kendaraan}_{n}$ |
|------------------------|----------------|-----------------------------------------------|-----------|--------------------------------|
| Kendaraan <sub>1</sub> | $p_1/p_1$      | $p_1/p_2$                                     |           | $p_1/p_n$                      |
| Kendaraan <sub>2</sub> | $p_2/p_1$      | $p_2/p_2$                                     |           | $p_2/p_n$                      |
|                        |                |                                               |           |                                |
| Kendaraan $_n$         | $p_n/p_l$      | $p_n/p_2$                                     | $\bullet$ | $p_n/p_n$                      |
| <b>TOTAL</b>           | p <sub>i</sub> | p <sub>2</sub>                                |           |                                |

Gambar 3.14 Matriks perbandingan alternatif untuk kriteria pengalaman

Berikut pada Gambar 3.15 adalah matriks perbandingan alternatif untuk kriteria biaya yang diperoleh dengan membandingkan nilai invers biaya.

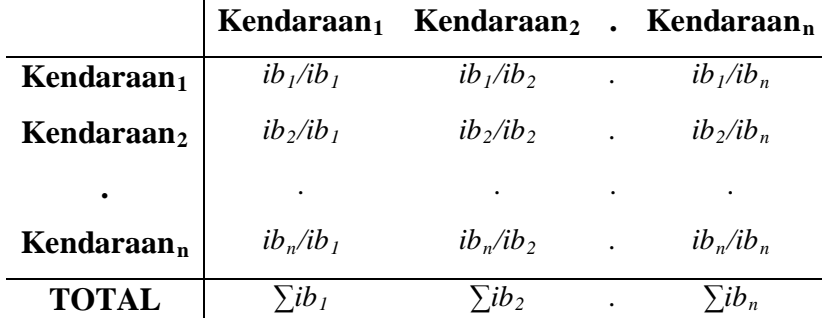

Gambar 3.15 Matriks perbandingan alternatif untuk kriteria biaya

4) Menghitung eigen vector alternatif untuk setiap kriteria.

Setelah diperoleh matriks perbandingan alternatif untuk setiap kriteria, maka proses selanjutnya adalah dengan menghitung eigen vector alternatif. Perhitungan eigen vector alternatif dilakukan untuk setiap kriteria. Untuk mencari eigen vector alternatif untuk kriteria waktu, pertama dilakukan normalisasi terhadap matriks perbandingan, yaitu dengan membagi tiap sel dengan total tiap kolom, seperti pada Gambar 3.16.

|                                |                       | Kendaraan <sub>1</sub> Kendaraan <sub>2</sub> . Kendaraan <sub>n</sub> |                      |
|--------------------------------|-----------------------|------------------------------------------------------------------------|----------------------|
| Kendaraan $_1$                 | $w_1/w_1/\sum w_1$    | $w_1/w_2/\sum w_2$ . $w_1/w_n/\sum w_n$                                |                      |
| Kendaraan <sub>2</sub>         | $W_2/W_1/\sum_{l}W_l$ | $w_2/w_2 / \sum w_2$                                                   | $w_2/w_n / \sum w_n$ |
|                                |                       |                                                                        |                      |
| $\operatorname{Kendaraan}_{n}$ | $W_n/W_I/\sum W_I$    | $w_n/w_2/\sum w_2$ . $w_n/w_n/\sum w_n$                                |                      |
| <b>TOTAL</b>                   |                       |                                                                        |                      |

Gambar 3.16 Normalisasi matriks perbandingan alternatif untuk kriteria waktu Setelah dinormalisasi, eigen vector alternatif untuk kriteria waktu diperoleh dengan menjumlahkan tiap baris dan membagi dengan jumlah kolom. Perhitungan eigen vector alternatif untuk kriteria waktu dapat dilihat pada Gambar 3.17.

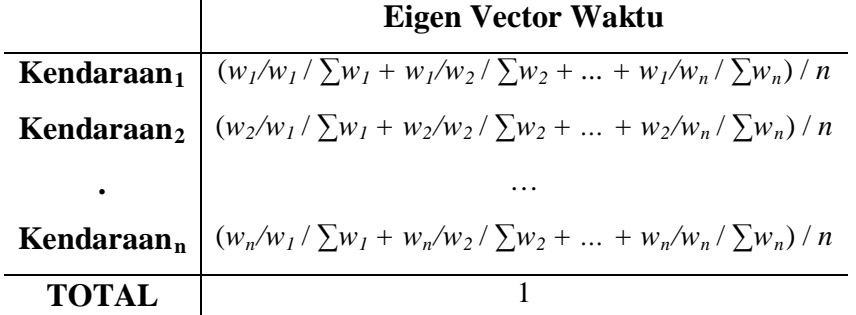

Gambar 3.17 Perhitungan eigen vector alternatif untuk kriteria waktu

Perhitungan eigen vector juga dilakukan untuk kriteria pengalaman dan biaya, dengan cara yang sama.

5) Menghitung nilai prioritas alternatif.

Setelah diperoleh eigen vector alternatif untuk setiap kriteria, maka dilanjutkan dengan tahap akhir yaitu menghitung nilai prioritas setiap alternatif dengan mengalikan eigen vector alternatif dengan eigen vector kriteria, seperti pada Gambar 3.18. UT BISNIS

|                        | EV      | EV         | <b>EV Biaya</b> |   |              |              |
|------------------------|---------|------------|-----------------|---|--------------|--------------|
|                        | Waktu   | Pengalaman |                 |   |              | EV           |
| Kendaraan $_1$         | $evW_1$ | $evP_1$    | $evB_1$         | X | Waktu        | evWaktu      |
| Kendaraan <sub>2</sub> | $evW_2$ | $evP_2$    | $evB_2$         |   | Pengalaman   | evPengalaman |
|                        |         |            |                 |   | <b>Biaya</b> | evBiaya      |
| Kendaraan <sub>n</sub> | $evW_n$ | $evP_n$    | $evB_n$         |   |              |              |

Gambar 3.18 Perhitungan nilai prioritas

Sehingga dari hasil perkalian matriks tersebut akan diperoleh nilai prioritas untuk setiap alternatif, seperti pada Gambar 3.19.

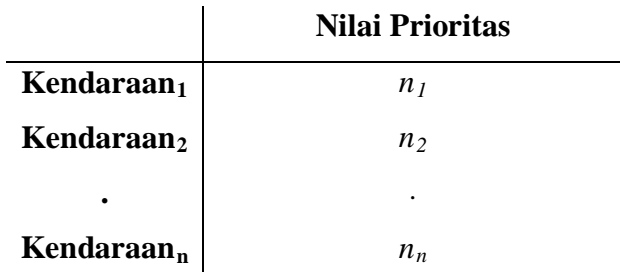

Gambar 3.19 Hasil perhitungan berupa nilai prioritas

Dari Gambar 3.19 tersebut dapat dilihat nilai prioritas setiap alternatif. Nilai prioritas itulah yang digunakan untuk membantu manajemen dalam menentukan kendaraan yang akan ditugaskan untuk melaksanakan order. Dimana nilai tertinggi berarti alternatif tersebut memiliki efisiensi dan efektifitas tertinggi.

#### **3.4.3. Entity Relational Diagram (ERD)**

ERD ini akan menjelaskan tentang sistem database yang akan dipakai untuk sistem pendukung keputusan ini. ERD digambarkan dalam bentuk CDM pada Gambar 3.20 dan PDM pada Gambar 3.21.

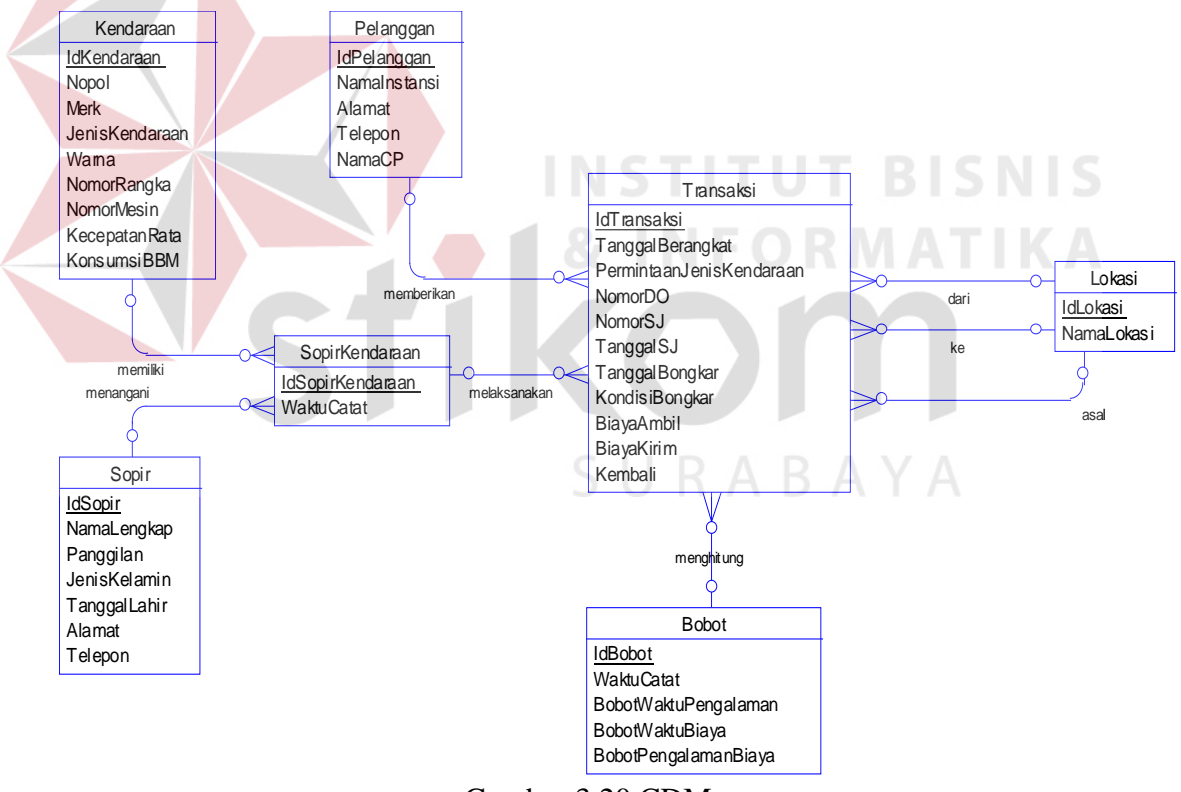

Gambar 3.20 CDM

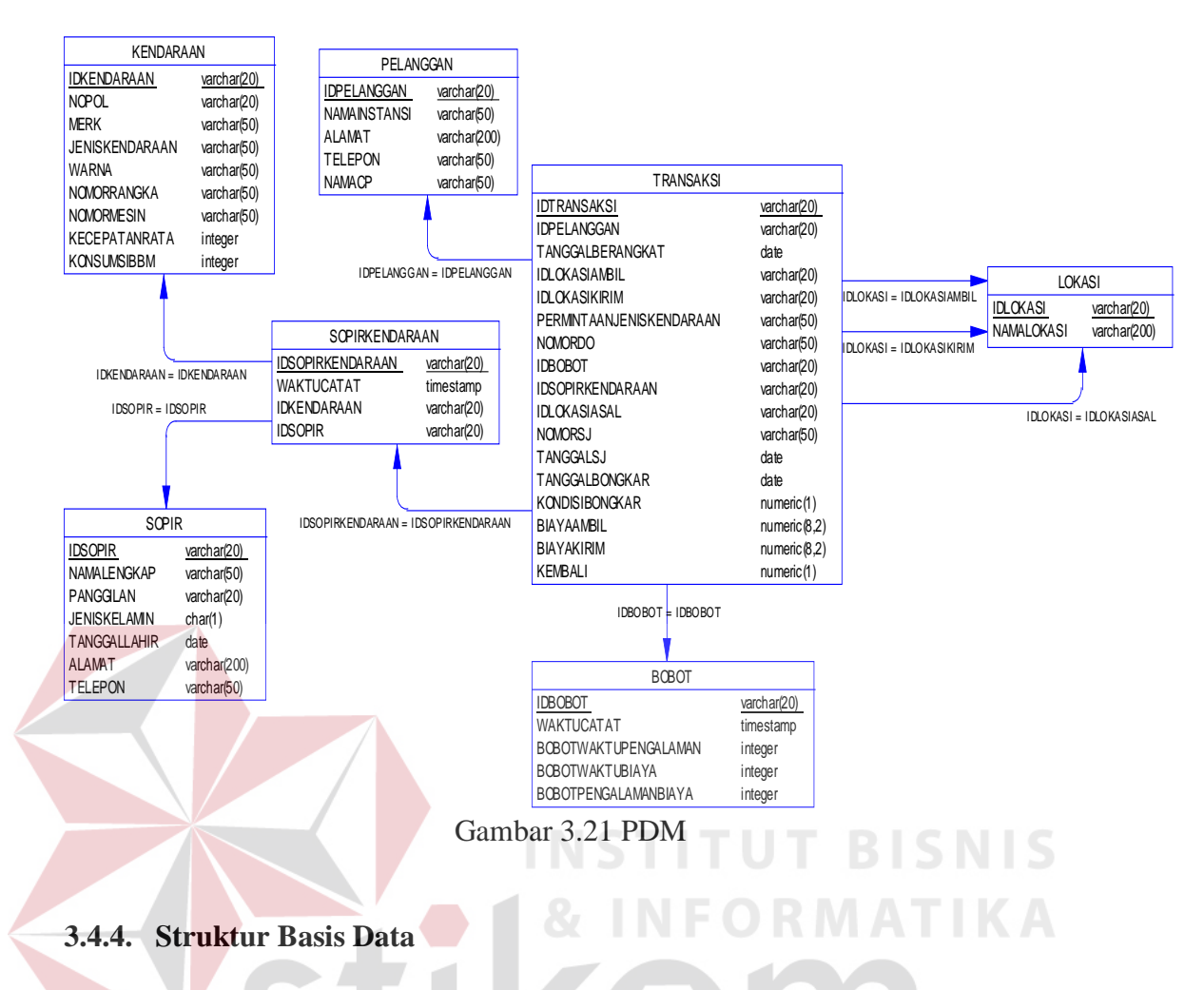

Dari PDM yang sudah terbentuk, dapat disusun struktur basis data yang nantinya akan digunakan untuk menyimpan data yang diperlukan yaitu:

1. Tabel Sopir

# SURABAYA

Tabel ini berfungsi untuk menyimpan data sopir yang terdaftar pada PT

Gajah Mas Surabaya. Struktur tabel sopir dapat dilihat pada Tabel 3.1.

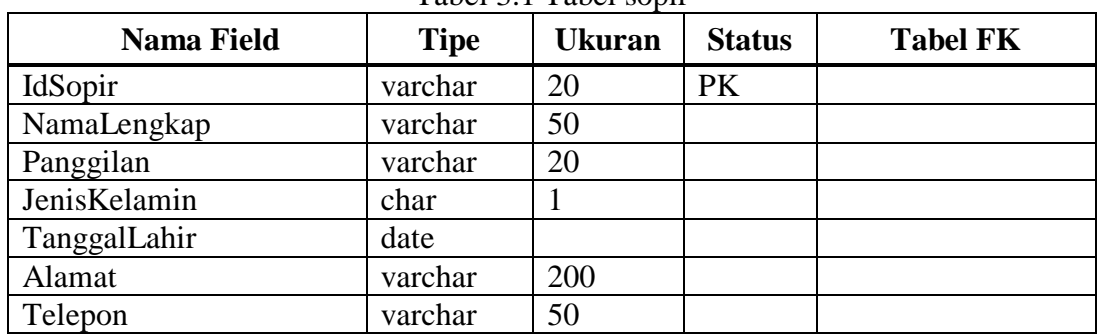

Tabel 3.1 Tabel sopir

#### 2. Tabel Kendaraan

Tabel ini berfungsi untuk menyimpan semua data kendaraan yang dimiliki oleh PT Gajah Mas Surabaya. Struktur tabel kendaraan dapat dilihat pada Tabel 3.2.

| <b>Nama Field</b> | <b>Tipe</b> | <b>Ukuran</b> | <b>Status</b> | <b>Tabel FK</b> |
|-------------------|-------------|---------------|---------------|-----------------|
| IdKendaraan       | varchar     | 20            | PK            |                 |
| Nopol             | varchar     | 50            |               |                 |
| Merk              | varchar     | 50            |               |                 |
| JenisKendaraan    | varchar     | 50            |               |                 |
| Warna             | varchar     | 50            |               |                 |
| NomorRangka       | varchar     | 50            |               |                 |
| NomorMesin        | varchar     | 50            |               |                 |
| KecepatanRata     | integer     | 4             |               |                 |
| KonsumsiBBM       | integer     | 4             |               |                 |

Tabel 3.2 Tabel kendaraan

#### 3. Tabel Sopir Kendaraan

Tabel ini berfungsi untuk menyimpan data histori sopir yang bertanggung jawab atas kendaraan yang terdaftar pada PT Gajah Mas Surabaya. Struktur tabel sopir kendaraan dapat dilihat pada Tabel 3.3.

| <b>Nama Field</b>       | <b>Tipe</b> | <b>Ukuran</b> | <b>Status</b> | <b>Tabel FK</b> |
|-------------------------|-------------|---------------|---------------|-----------------|
| <b>IdSopirKendaraan</b> | varchar     | 20            | PK            |                 |
| WaktuCatat              | datetime    |               |               |                 |
| IdKendaraan             | varchar     | 20            | FK            | Kendaraan       |
| IdSopir                 | varchar     | 20            | FK            | Sopir           |

Tabel 3.3 Tabel sopir kendaraan

#### 4. Tabel Lokasi

Tabel ini berfungsi untuk menyimpan data lokasi yang pernah dilayani dalam jasa angkutan PT Gajah Mas Surabaya. Struktur tabel lokasi dapat dilihat pada Tabel 3.4.

| Nama Field | <b>Tipe</b> | <b>Ukuran</b> | <b>Status</b> | <b>Tabel FK</b> |
|------------|-------------|---------------|---------------|-----------------|
| IdLokasi   | varchar     | 20            | PK            |                 |
| NamaLokasi | varchar     | 50            |               |                 |

Tabel 3.4 Tabel lokasi

#### 5. Tabel Pelanggan

Tabel ini berfungsi untuk menyimpan semua data pelanggan yang terdaftar

PT Gajah Mas Surabaya. Struktur tabel pelanggan dapat dilihat pada Tabel 3.5.

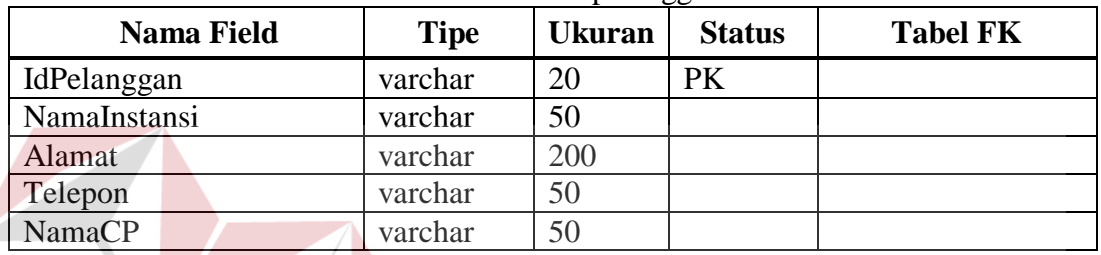

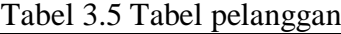

#### 6. Tabel Bobot

Tabel ini berfungsi untuk menyimpan data bobot penilaian kriteria yang digunakan untuk perhitungan AHP. Struktur tabel bobot dapat dilihat pada Tabel 3.6.

| <b>Nama Field</b>    | <b>Tipe</b> | <b>Ukuran</b> | <b>Status</b> | <b>Tabel FK</b> |
|----------------------|-------------|---------------|---------------|-----------------|
| IdBobot              | varchar     | 20            | PK            |                 |
| WaktuCatat           | datetime    |               |               |                 |
| BobotWaktuPengalaman | integer     |               |               |                 |
| BobotWaktuBiaya      | integer     |               |               |                 |
| BobotPengalamanBiaya | integer     |               |               |                 |

Tabel 3.6 Tabel bobot

### 7. Tabel Transaksi

Tabel ini berfungsi untuk menyimpan data transaksi jasa angkutan yang dilakukan PT Gajah Mas Surabaya, mulai dari transaksi penerimaan order, penugasan kendaraan dan konfirmasi penugasan. Struktur tabel transaksi dapat dilihat pada Tabel 3.7.

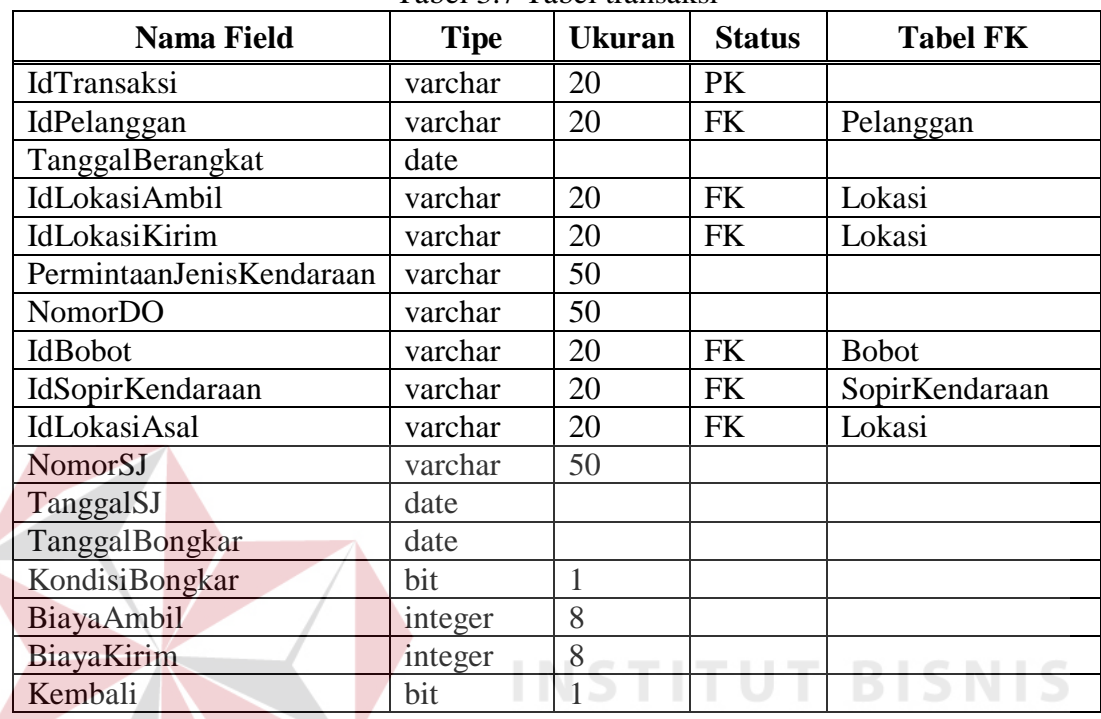

Tabel 3.7 Tabel transaksi

## **3.4.5. Desain Input Output**

1. Desain Form Utama

Form utama adalah form yang pertama kali tampil ketika aplikasi dijalankan. Tampilan form utama dapat dilihat pada Gambar 3.22.

ORMATIKA

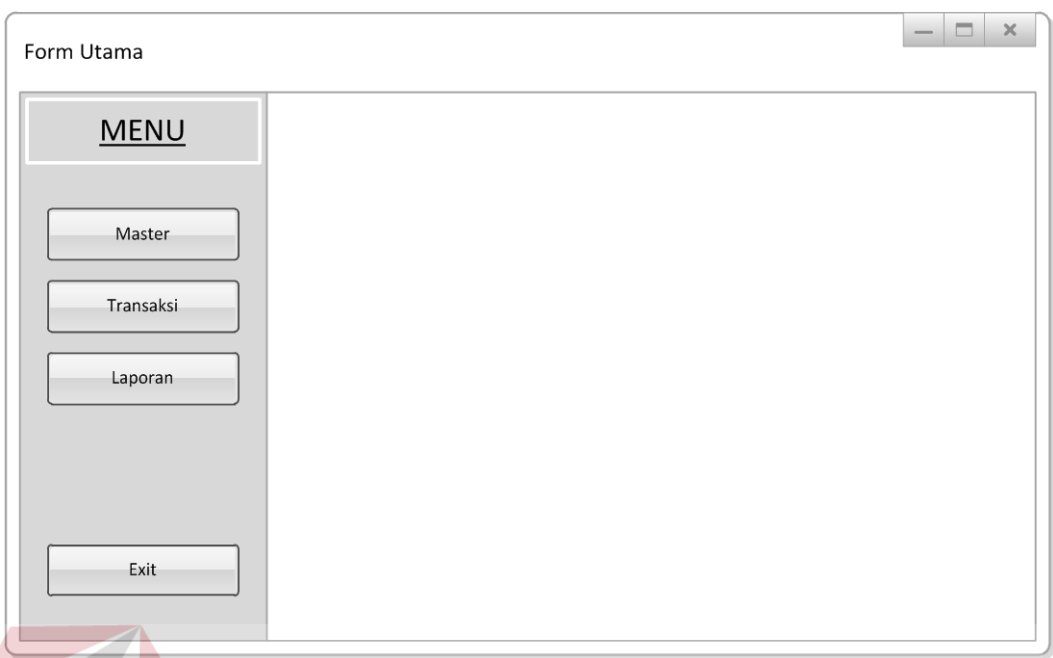

Gambar 3.22 Desain form utama

2. Desain Form Sopir

Form ini digunakan untuk melakukan maintenance data sopir, seperti menambah data sopir baru atau mengubah data sopir yang sudah ada. Tampilan form sopir dapat dilihat pada Gambar 3.23.

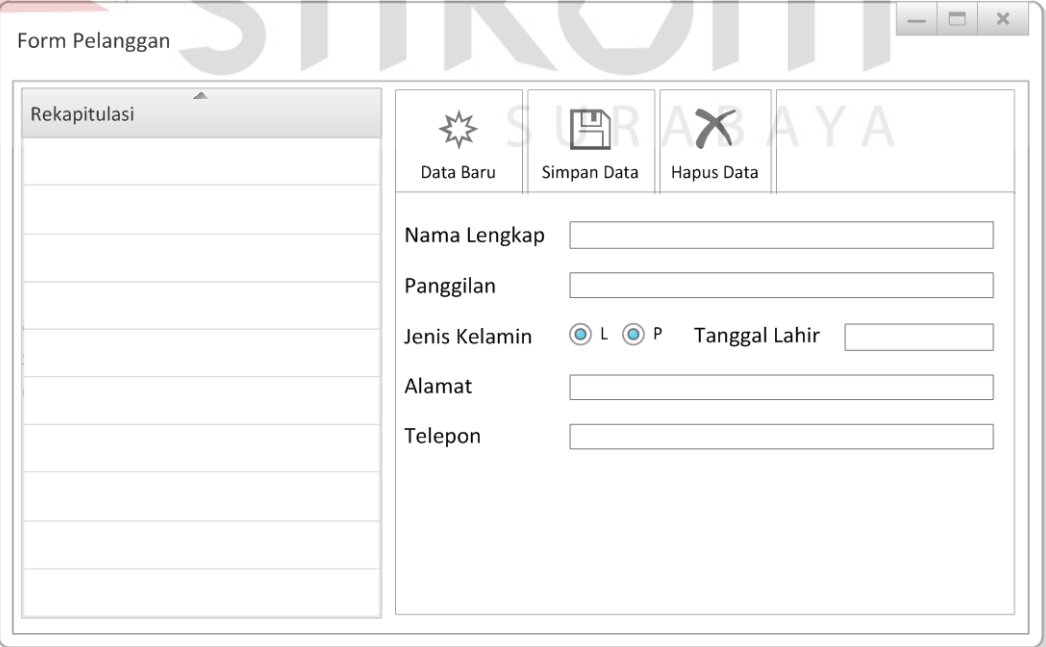

Gambar 3.23 Desain form sopir

#### 3. Desain Form Kendaraan

Form ini digunakan untuk melakukan maintenance data kendaraan, seperti menambah data kendaraan baru atau mengubah data kendaraan yang sudah ada. Pada master kendaraan juga terdapat data sopir yang bertanggung jawab terhadap kendaraan tersebut. Tampilan form kendaraan dapat dilihat pada Gambar 3.24.

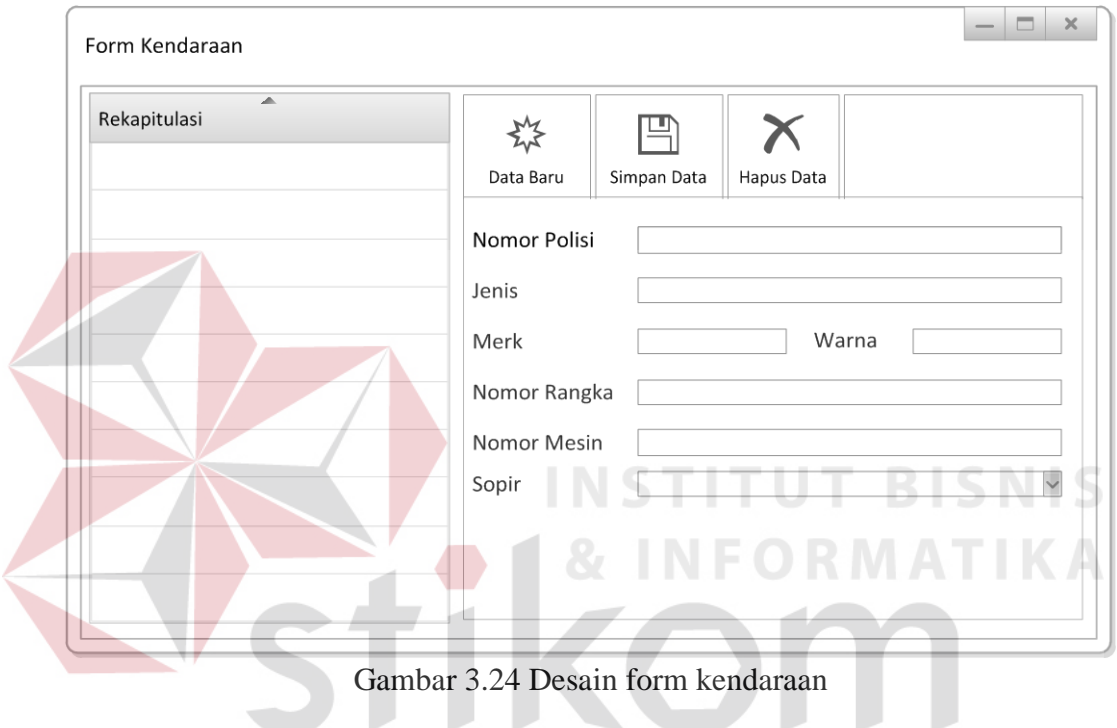

# 4. Desain Form Pelanggan SURABAYA

Form ini digunakan untuk melakukan maintenance data pelanggan, seperti menambah data pelanggan baru atau mengubah data pelanggan yang sudah ada. Tampilan form pelanggan dapat dilihat pada Gambar 3.25.

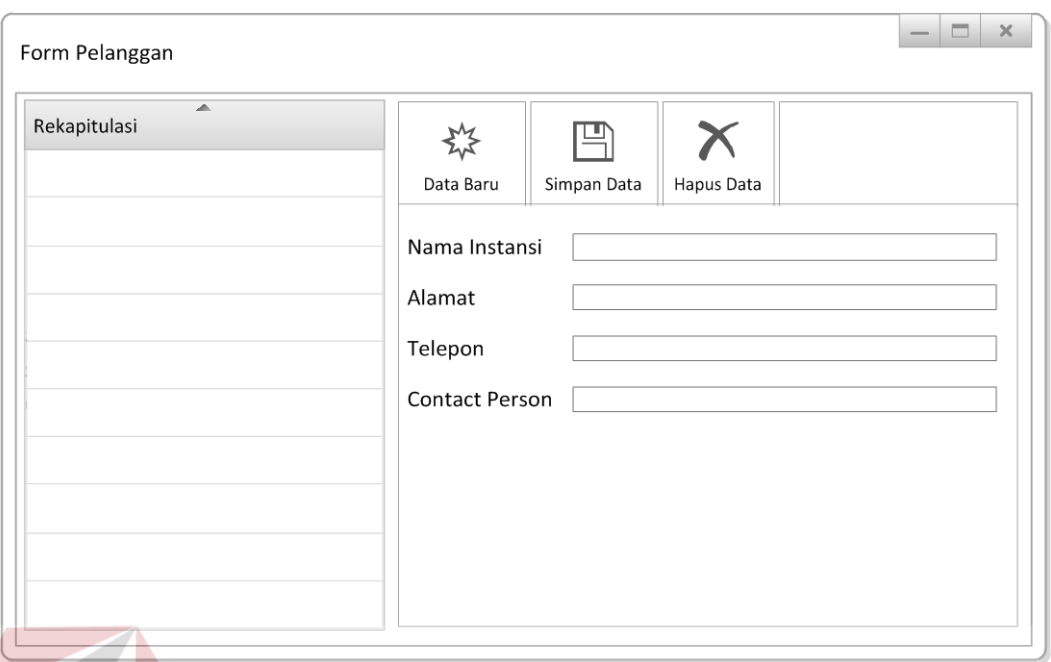

Gambar 3.25 Desain form pelanggan

5. Desain Form Pembobotan Kriteria

Form ini digunakan bagi manajer untuk menginputkan bobot penilaian antar kriteria yang ada. Tampilan form pembobotan kriteria dapat dilihat pada Gambar 3.26. 71.

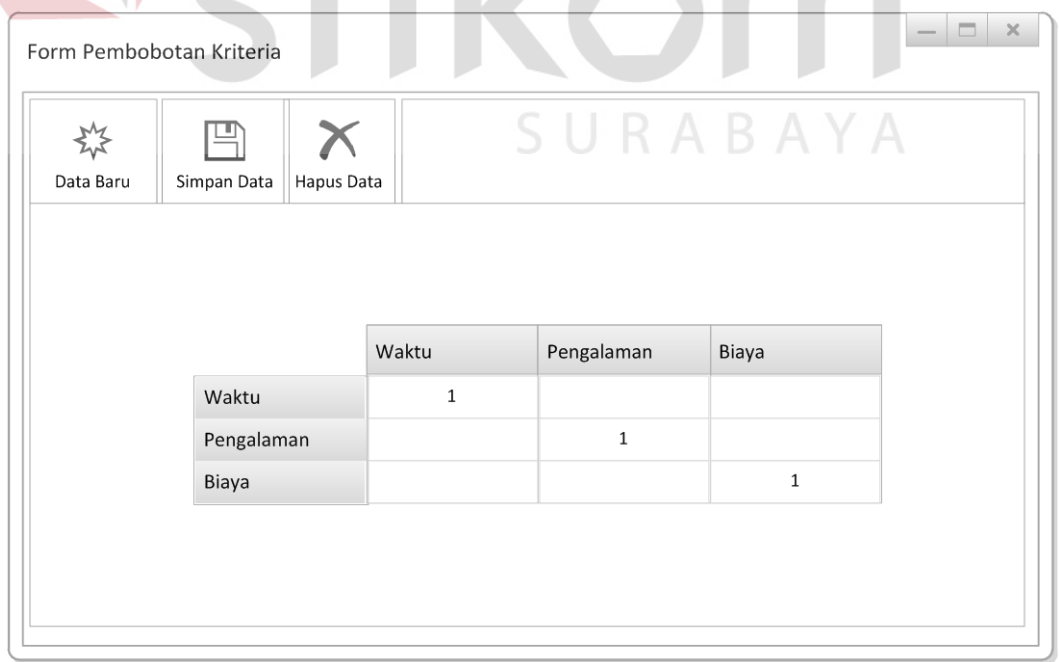

Gambar 3.26 Desain form pembobotan kriteria

#### 6. Desain Form Penerimaan Order

Form ini digunakan untuk mencatat order yang diterima dari pelanggan. Tampilan form penerimaan order dapat dilihat pada Gambar 3.27.

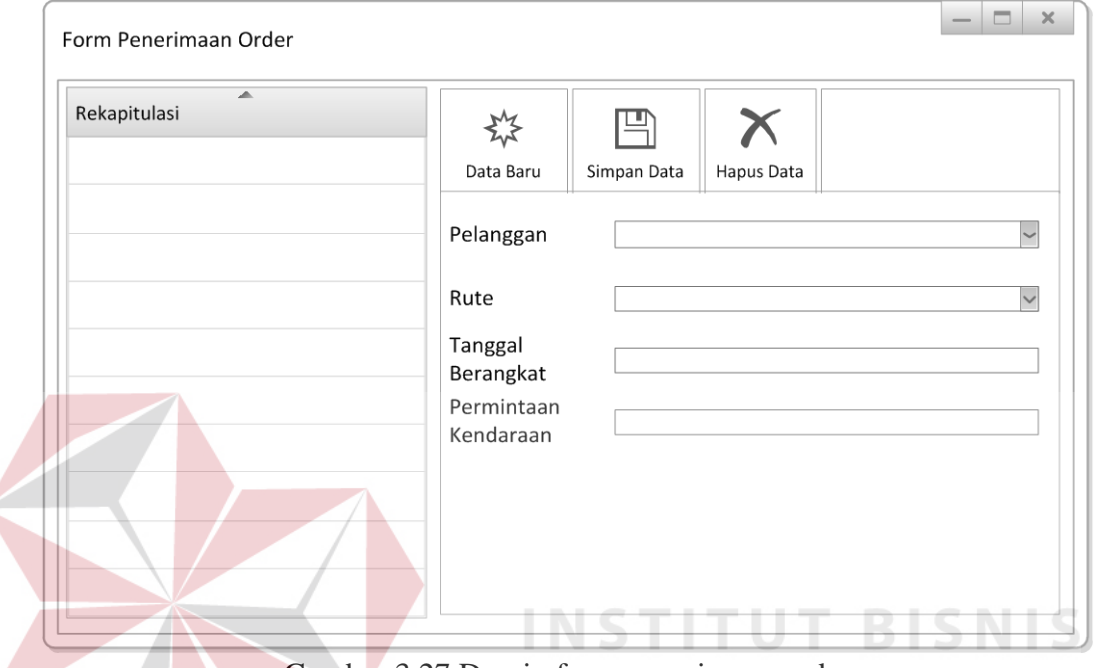

Gambar 3.27 Desain form penerimaan order

7. Desain Form Penugasan Kendaraan

Form ini digunakan untuk bagi manajer untuk menentukan kendaraan yang akan ditugaskan berdasarkan order yang telah diinputkan pada form penerimaan order. Pada form ini manajer akan menerima informasi prioritas kendaraan yang akan ditugaskan yang diperoleh dari perhitungan menggunakan metode AHP. Tampilan form penugasan kendaraan dapat dilihat pada Gambar 3.28.

**TIKA** 

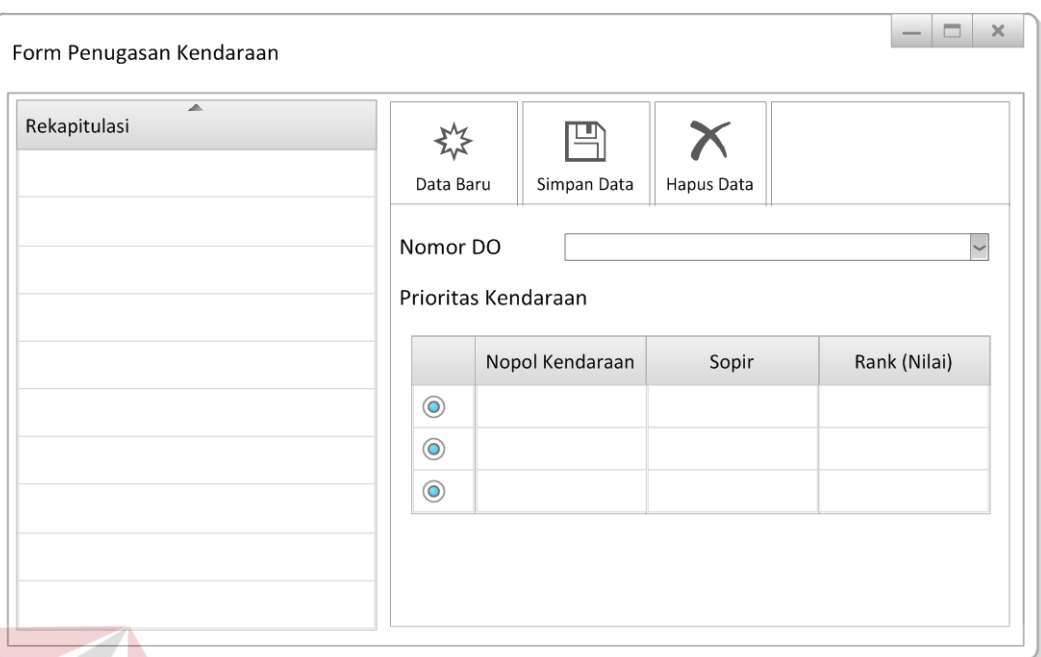

Gambar 3.28 Desain form penugasan kendaraan

8. Desain Form Konfirmasi Pengiriman

Form ini digunakan untuk mencatat data order yang telah selesai dilaksanakan berdasarkan konfirmasi dari sopir. Tampilan form konfirmasi penugasan dapat dilihat pada Gambar 3.29.

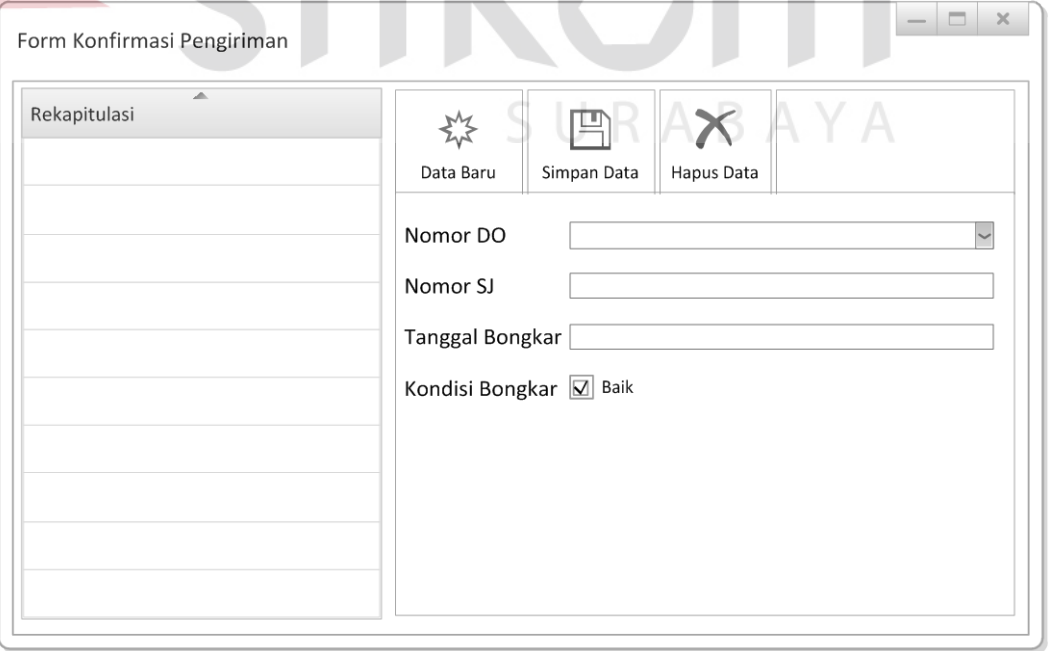

Gambar 3.29 Desain form konfirmasi penugasan